# **Boletim Técnico**

## **Credito de ICMS e Diferencial de Alíquota, Oriundos da Integração com o ERP**

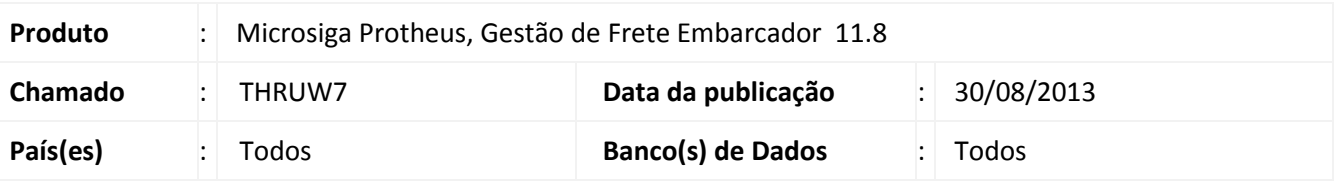

Alteração para que sejam recebidos os valores dos campos **Diferencial de Alíquota (GW8\_DIFICM)** e **Crédito de ICMS (GW8\_CRDICM)** dos itens da nota fiscal, oriundos do ERP.

#### **Procedimento para Implementação**

O sistema é atualizado logo após a aplicação do pacote de atualizações (*Patch*) deste chamado.

#### **Procedimentos para Utilização**

- 1. Realizar integração de uma nota fiscal de entrada, com o módulo GFE.
- 2. Em **Gestão de Frete Embarcador**, acesse: **Atualizações > Movimentação > Expedição/Recebim > Documentos Carga**.
- 3. Selecione o documento de carga importado e clique em **Visualizar**.
- 4. Na aba **Itens** será possível visualizar os valores informados para os campos **Credita ICMS** e **Dif. Aliquot** de cada item.

### **Informações Técnicas**

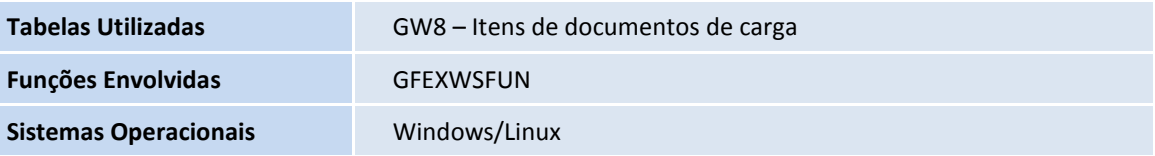

 $\odot$ 

 $\bullet$